## **MODULE e \_ RISK**

**e\_Risk** a pour objectif la surveillance des risques .

Il calcule, pour une période donnée , pour un contrat ou pour un client :

- le chiffre d'affaire (prime HT) global
- le chiffre d'affaire par unité (prime au m2 par exemple)
- le nombre de sinistres
- la charge globale
- la charge unitaire (coût au m2 par exemple)
- le S/P

Vous pourrez exploiter ces informations de deux manières

**1)** Par l'option Requêtes Sinistralité (Menu général - Sinistres) : vous pourrez par exemple demander tous les contrats de la branche Multirisque Immeuble venant à échéance en Octobre et dont le S/P a augmenté de plus de 10 % par rapport à la période précédente.

**2)** en consultation de client ou de contrat par le lien Charge sinistre : vous pourrez ainsi obtenir l'historique d'un client ou d'un contrat

## **1) Les requêtes**

Les critères de sélection :

- une compagnie
- -une branche et éventuellement une sous branche
- un produit ou un groupe
- un apporteur

l'échéance principale

- le S/P est supérieur ou inférieur à une valeur
- le S/P a augmenté d'un pourcentage spécifié
- la charge unitaire est supérieure ou inférieure à une valeur spécifiée
- le CA unitaire est supérieur ou inférieur à une valeur spécifiée

Vous construisez votre requête,

et vous obtenez la liste des contrats correspondants

Vous pouvez ensuite imprimer cette liste, ou l'exporter vers un tableur

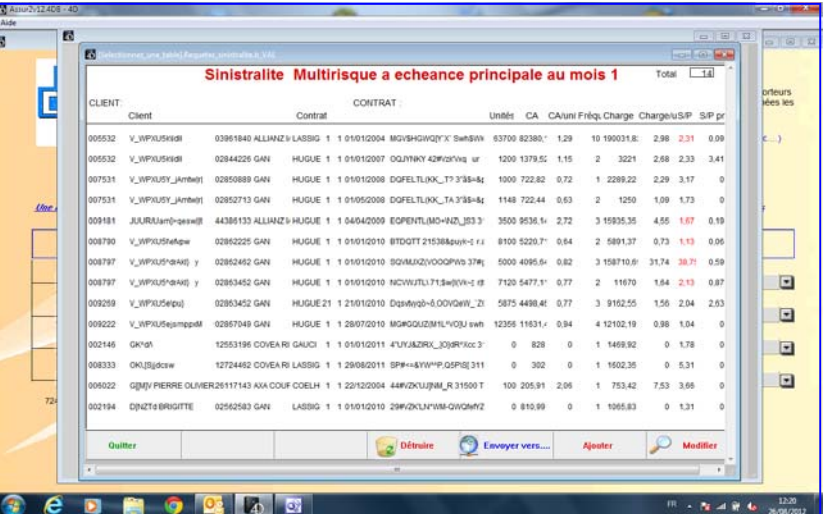

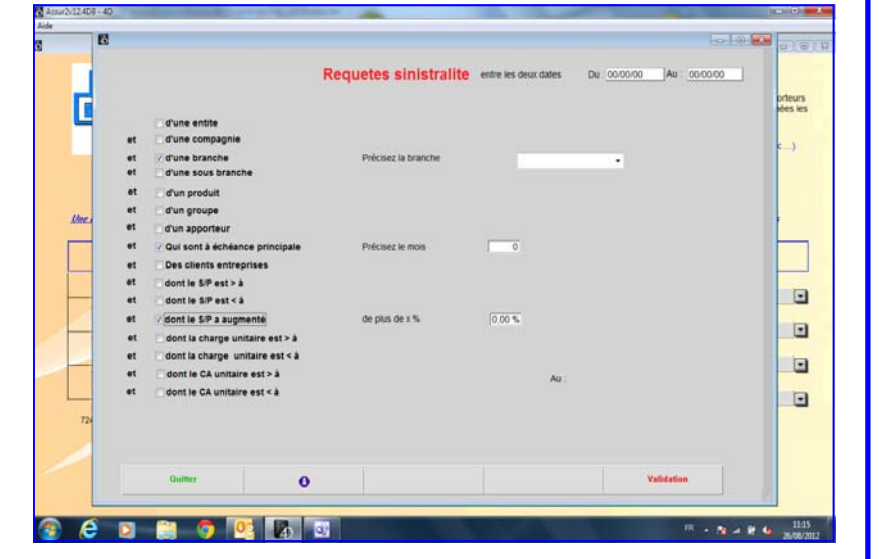

## **2) L'accès par le client ou le contrat :**

 Vous obtenez l'historique des statistiques pour ce client ou ce contrat

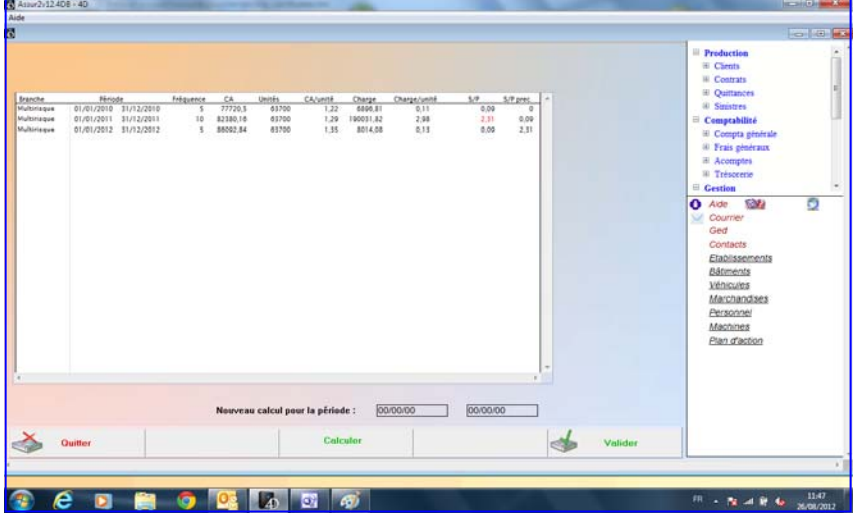

 Pour vous permettre d'affiner l'analyse de vos règlements de sinistres, l'écran de saisie du sinistre et du règlement de sinistres ont été modifiés. Vous pourrez ainsi effectuer une ventilation.